View as a web page » I Download PDF »

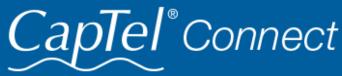

News & Tips for People Who Use CapTel

June 2021

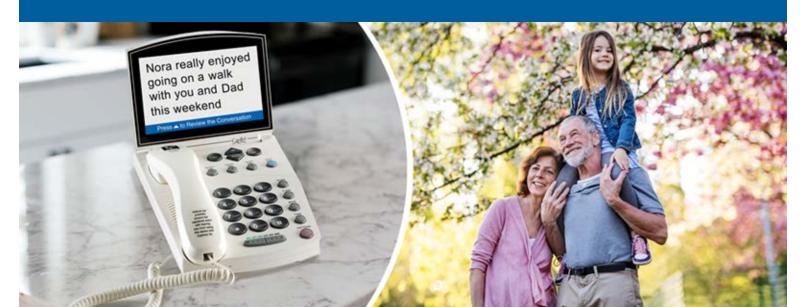

## Helpful Tips for Using Your CapTel Phone

### Clearing Previous Calls from Your Display

Your CapTel phone keeps a list of incoming phone calls, including calls you may have missed. The display screen shows how many new calls came in that were not answered. It also shows when a caller leaves an answering machine message. Over time, you may want to clear these lists from your display screen. Here's how:

### For CapTel 840 / 840i / 880i: **New Messages**

Indicates incoming calls that left a message on the CapTel

Answering Machine.

- To clear from display screen: Review the new messages (press the UP ARROW).
- To delete all answering machine messages: Press YES for the Options menu, then select Answering Machine (YES)
  - ➤ Clear All Messages (YES).

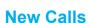

Indicates incoming calls that were not answered.

- To clear from display screen: Review the new calls (press the DOWN ARROW).
- To delete all recent calls: Press YES for the Options menu, then select Call History (YES) ➤ Clear All Caller ID (YES).

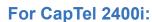

The number of new calls / messages are shown on the display screen icons. To review or delete calls, touch the appropriate icon.

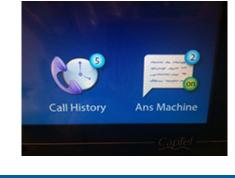

CapTel

7 New Messages

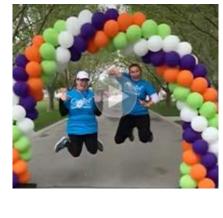

## 2021 Walk 4 Hearing – A Virtual Success!

Thank you to everyone who joined in the Spring 2021 Walk4Hearing virtual events! What a wonderful weekend of celebration for individuals and families, a chance to exchange stories and ideas, and a fun opportunity to re-connect with friends and colleagues. CapTel is grateful for everyone who participated and helped to raise funds and awareness for HLAA.

See the video »

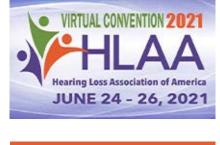

Register »

## Hearing Loss Association of America Conference – June 24-26

Curious about the latest research in hearing care? Excited about new technologies for hearing loss? Eager to connect with others experiencing similar hearing journeys? This month's Hearing Loss Association of America (HLAA) Convention has it all. Best of all, the convention is being held virtually this year, meaning you can experience the speakers, workshops, and exhibit hall all online, from the comfort of your home.

There is still time to register, visit HearingLoss.org for details »

CapTel is proud to be the presenting sponsor of the HLAA Convention 2021

#### 'Round the Clock Help Just one button away Help is available 24 hours a day, 7 days a

week! (Excluding major holidays.)

## To contact:

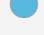

1-888-269-7477

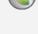

1-866-670-9134 (Spanish)

Just press the blue button on your CapTel phone

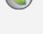

Online Chat »

# Connect with us online

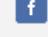

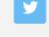

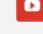

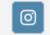

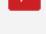

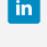

We encourage you to take advantage of alternative ways to reach CapTel Customer Service including live chat online. Additional tips and answers to common questions can also be found at www.captel.com.

**Proud Sponsor of** 

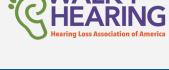

CapTel.com » | CapTel Support » | CapTel News & Blog »

Have a CapTel story to share? Send it to Newsletter@CapTel.com. We'd love to hear from you!

450 Science Drive, Madison, WI 53711 © 2021 Ultratec, Inc.

CapTel Inc.

FEDERAL LAW PROHIBITS ANYONE BUT REGISTERED USERS WITH HEARING LOSS FROM USING INTERNET PROTOCOL (IP) CAPTIONED TELEPHONES WITH THE CAPTIONS TURNED ON. IP Captioned Telephone Service may use a live operator. The operator generates captions of what the other party to the call says. These captions are then sent to your phone. There is a cost for each minute of captions generated, paid from a federally administered fund. No cost is passed on to the CapTel user for using the service

CapTel captioning service is intended exclusively for individuals with hearing loss. CapTel® is a registered trademark of Ultratec, Inc. The Bluetooth® word mark and logos are registered trademarks owned by Bluetooth SIG, Inc. and any use of such marks by Ultratec, Inc. is under license. Other trademarks and trade names are those of their respective owners. (v10.1 10-19)